## 知 F1060防火墙网页版登陆失败的解决办法

[WEB](https://zhiliao.h3c.com/questions/catesDis/741)管理 **[韦家宁](https://zhiliao.h3c.com/User/other/45926)** 2020-04-04 发表

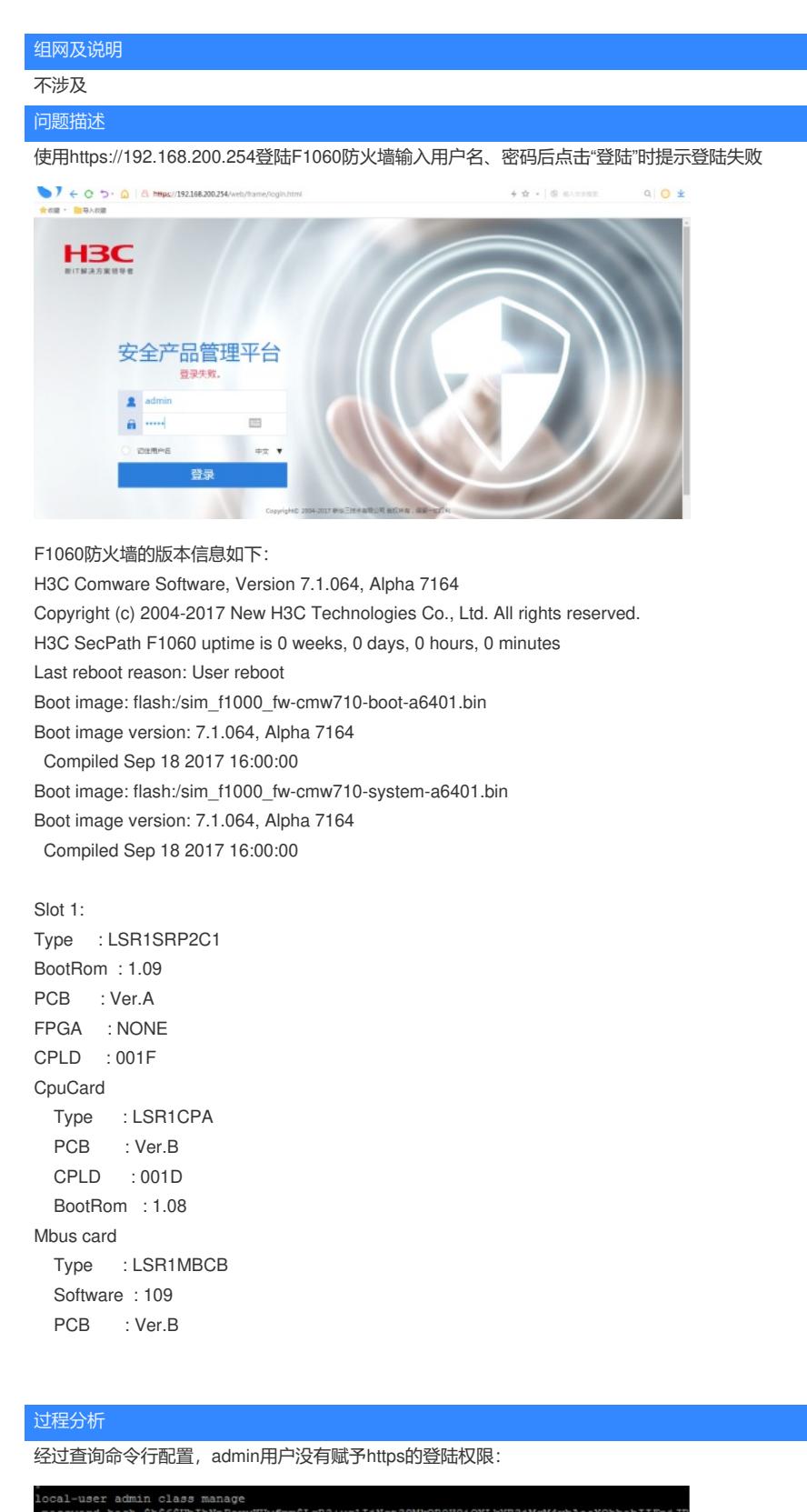

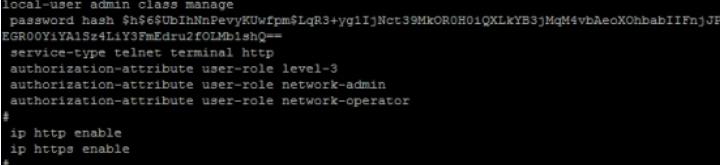

解决方法

重新给admin用户赋予https的登陆权限即可,以下是具体的命令:

[H3C]local-user admin [H3C-luser-manage-admin]service-type https

## 赋予了HTTPS的登陆权限后,即可登陆F1060防火墙。

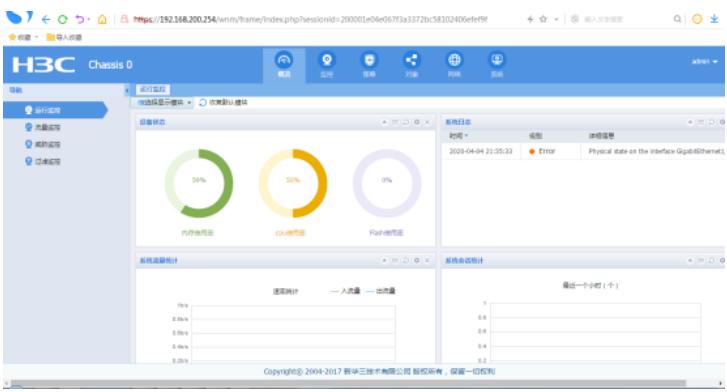